支持的功能码

本设备只能有专业人士进行安装。 对于不遵守本手册的说明引起的故障,厂家将不承担任何责任

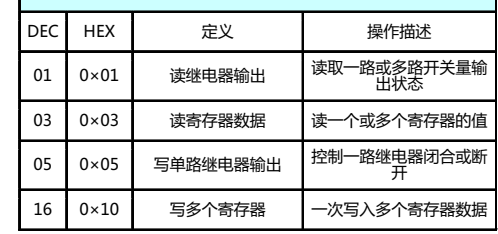

## △ 触电、燃烧和爆炸的危险

#### ■ 设备只能由取得资格的工作人员才能进行安装维护。

- 对设备进行任何的操作前, 应隔离电压输入和电源的供应 并且短路所有电流互感器的二次绕组。
- 操作前要使用检测设备确认电压已切断
- 在设备通电前应将所有的机械部件和盖子等恢复原位。
- 设备在使用中应提供正确的额定电压。

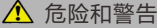

### **不注意这些防范措施可能会引起严重的伤害。**

**【オココ**】许继信息

# **PUMG301 单相导轨式智能电能表使用说明书V2.0**

## **5.2 按键操作和显示**

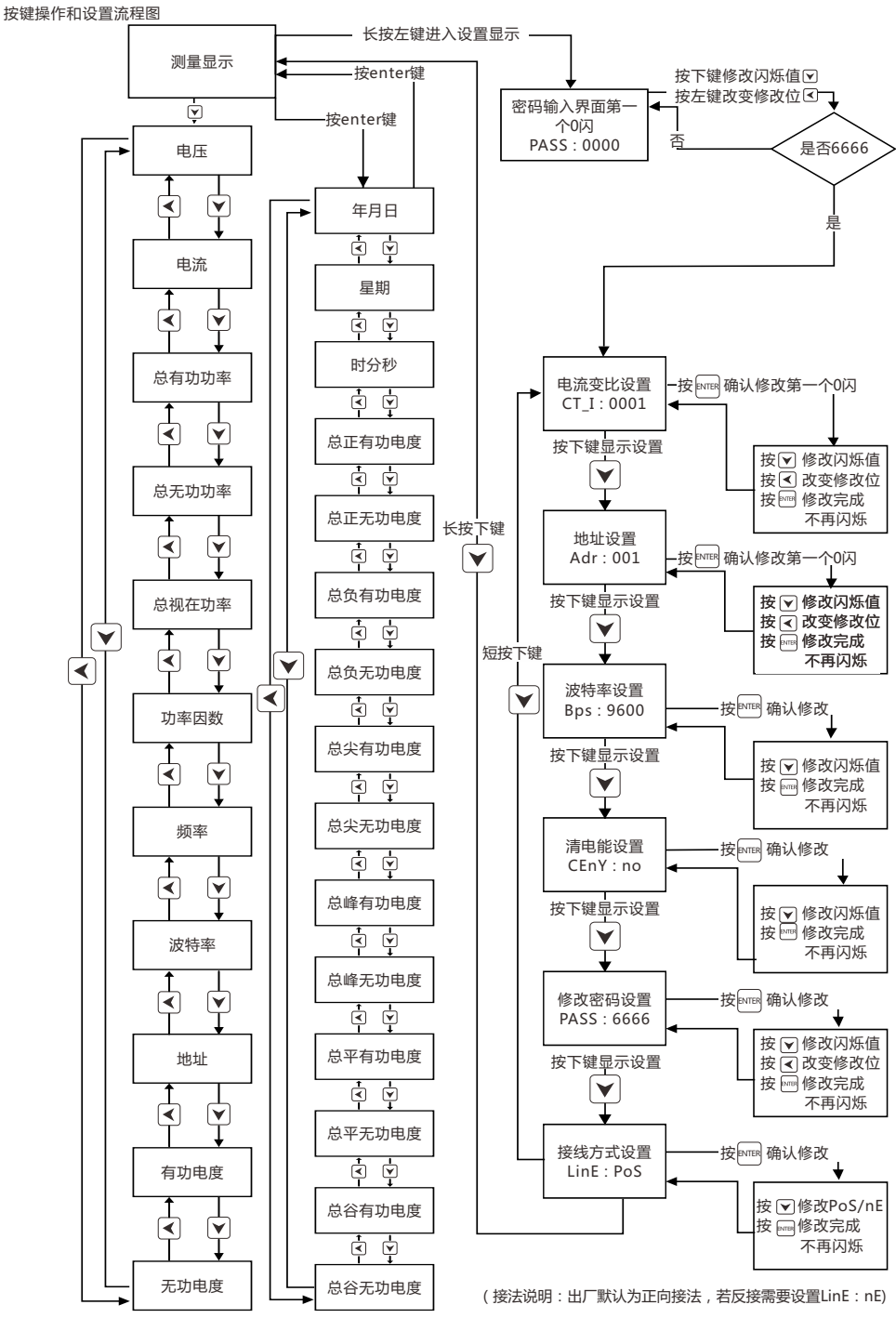

## **一、概述**

#### **1.1 功能介绍**

 PUMG301单相导轨式智能电能仪表完全符合国家标准GB/T72 15-2008和国际标准IEC62053:2003中对0.5S级电能表的相关技术 要求,采用微电子技术和进口专用大规模集成电路 ,应用数字采样处 理技术及SMT工艺等先进的技术 , 可直接精确地测量额定频率为50/ 60Hz的交流有功电能,运用LCD7+1位液晶显示,具有可靠性高, 体积小巧,安装方便等特点。

# **1.2 应用场合**

- 能源和能效管理系统 • 内部电能消耗统计分析及收费统计依据
- 
- 电能计量自动抄表系统 • 智能配电管理系统

# **1.3 功能特点**

- 
- 可测量单相电压、电流、有功功率、无功功率、视在功率、功率
- 因数、频率、有功电度、无功电度 • 复费率电度计量,一天最多可设定8时段,4费率可选择。
- 12个月历史电度统计功能
- 额定电流可选 1.5(6)A、10(60)A、20(100)A
- 1路无源光耦集电极有功脉冲输出
- 1路RS485通讯接口,Modbus协议
- 7+1位LCD液晶显示多种电量参数和信息
- 内置时钟和免维护电池,电池容量实时监测,断电后数据永久保存
- 采用大容量磁保持继电器,实现负载通断控制

# **二、技术参数**

- **2.1 环境条件**
- 工作温度: -25℃~+70℃ 储存温度: -30℃~+75℃
- 相对湿度: 5%~95%无凝露 海拔高度: 3000米以下
- **2.2 额定参数** 
	- 输入电压: 额定电压220V
	- 输入电流: 1.5(6)A,10(60)A,20(100)A(订货注明)

功率消耗: 整机功耗小于2VA

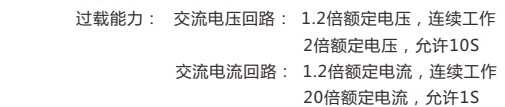

**2.3 测量准确度指标**

#### **2.4 电气绝缘性能**

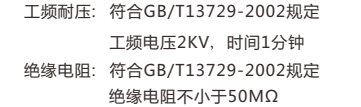

 冲击电压: 符合GB/T13729-2002规定 承受1.2/50US峰值为5KV标准雷电波的冲击

#### **2.5 机械性能**

前面板上有三个轻触操作按键,这三个按键从左至右分别 标记为 | ◀ |键、| ▼ |键、||™18|键。通过三个按键的操作可以实 现不同测量数据的显示以及参数的设定。

 振 动 响 应 :符合GB/T11287-2000规定,严酷等级为一级 振动耐久性·符合GB/T11287-2000规定,严酷等级为一级 冲 击 响 应 :符合GB/T14537-1993规定,严酷等级为一级 冲击耐久性:符合GB/T14537-1993规定,严酷等级为一级 碰 撞:符合GB/T14537-1993规定,严酷等级为一级

#### **2.6 电磁兼容性能**

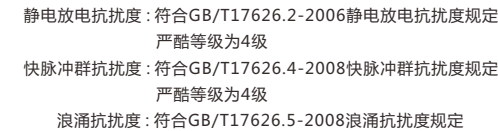

 严酷等级为4级 工频磁场抗扰度 : 符合GB/T17626.8-2008工频磁场抗扰度规定 严酷等级为4级

## **三、选型安装**

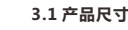

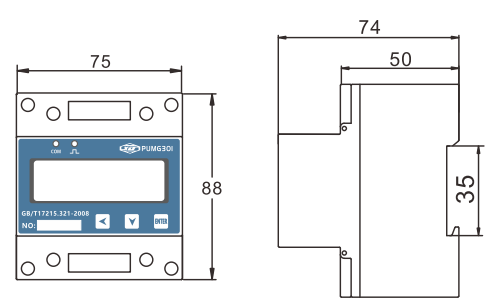

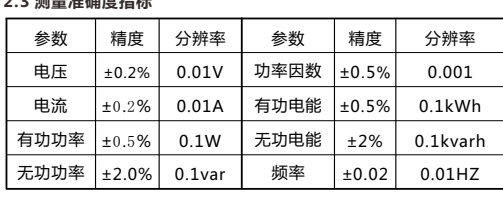

## **3.2 产品选型**

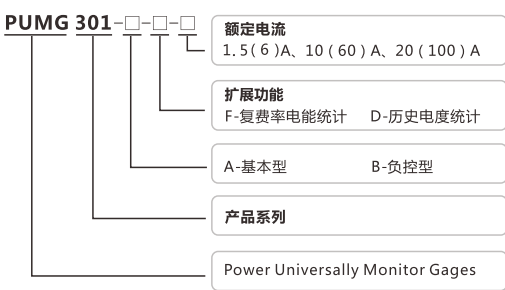

示例:PUMG301-AFD-1.5(6):额定220V,1.5A(最大电流6A), 基本型,复费率电能统计,历史电能统计,单相导轨式智能电能表。 **3.3 安装接线**

## PUMG301A低压单相直接接入典型接线图

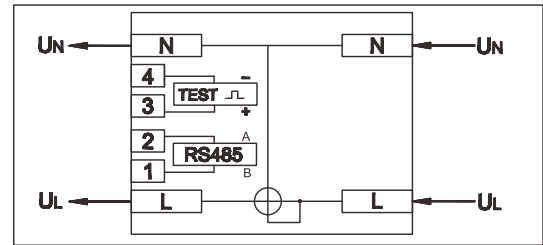

## PUMG301B 低压单相直接接入典型接线图

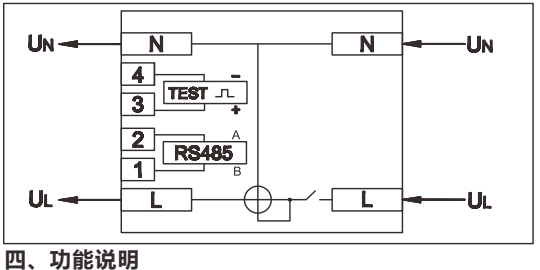

# **4.1电能测量**

成后按 [\*^^\*) 键确定。在设置界面,若30s没有按键,则返回测量显示画 如果要进入设定画面,需要长按 3秒,进入密码输入界面, 默认 密码:6666,正确输入密码。按 [\*^^\*] 键进入参数设定界面,然后按| 键选择要设定的项目,按 [\*™] 键后设置值的最左边数开始闪烁,按| 键可以选择要修改的位,按 ♥ 键增加修改位数值的大小。各位修改完 面。

- 
- **PASS:0000** ∑ 数值改变 确认键,若密码正确进入参数设定,若错误 ENTER 返回密码输入界面

 PUMG301记录历史总有功电能,总无功电能,有功和无功正反向 电能,历史12个结算日有功和无功电能冻结(每月1号0点转存电能), PUMG301还提供复费率电能,提供波峰平谷四种费率,每天24小时最 多可以设置8个时段,可以记录波峰平谷四种费率总有功/无功电能,记 录四种费率12个月有功/无功及四费率历史电能。

若有客户每天的电度计量分为5个时段计算,时段分割如下表:

 1#时段起始时间是6点,结束时间10点,计费段为1;2#时段起始时 间是10点,结束时间12点,计费段为2;以此类推,5#时段起始时间是 24点,到第二天的6点结束,计费段为4。同一费率的电度合并计算。

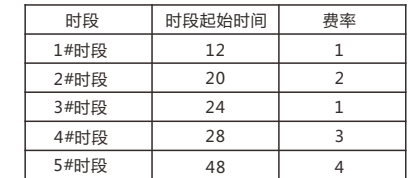

### **4.2 输出信号**

- 脉冲输出:PUMG301提供有功/无功电能计量,1路有功电 能脉冲输出功能,采用光耦集电极开路方式输 出,电能精度检验的方式参考国家计量规程:标 准表的脉冲误差比较方法。
	- 电气特性:集电极开路电压VCC≤48V、
	- 电流Iz≤50mA; 脉冲常数:1600imp/kWh

│ │ ENTER 修改完成,不再闪烁 设置完成后,长按下键3秒进入参数测量界面,如果不按下键, 一段时间后能够自动返回显示界面。

#### **4.3继电器控制**

 本区域存储继电器状态,用户可使用Modbus协议01H号功 读取当前状态,使用05H号功能码控制输出。

- 通过对继电器的控制,可以实现仪表的负荷用户的用电控 制,具体有以下两种方式
	- 本地控制:当用户购买的电量用完的时候,仪表会通过继 电器自动跳闸,待用户购完电之后,把购买的电 度量通过通讯网络写到仪表中,仪表会自动合
	- 闸,完成预付费的目的。 远程控制:通过接收远端PC或PLC的继电器动作命令,仪表 进行相应的跳闸或合闸命令,且仪表失电的情况
	- 下,继电器的状态不会改变,直到接收到远端的 命令。

# **五、操作说明**

# **5.1界面显示 CARL AN ALGEMENT CARRANGE** 序号 显示内容 详细描述

▼数值改变 | ̄ ̄ ̄ ̄ | ̄ |≥ハτεヘ| 确认键,修改后按确认键不在闪烁,修改成 CT\_I:0001

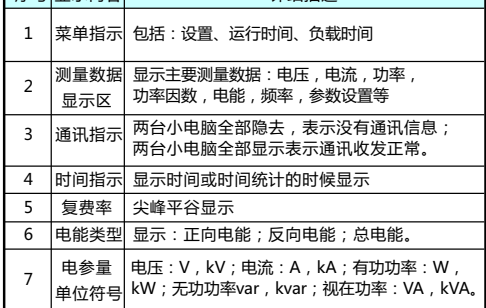

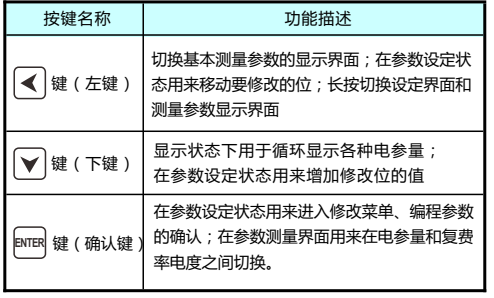

## **5.3 参数设置菜单如下**

在开始测量之前,请进行设定。

### 1. 密码输入界面

 进入设定画面前,输入密码,初始密码6666,进入设定画面后可 以自行设定密码

 注:设定密码时请事先保存好密码,谨慎进行设置 选择要修改的位

## 2. 电流变比设置

- 如果输入电流过大,需要外加互感器,则需要设定电流变比。 注:设定范围:0001~9999;默认值:0001,本表最大变比
- 0300
	- 例:当外加电流互感器为400:5时,CT值设置为80。 选择要修改的位

功。

## 3. MODBUS地址设置

 仪表地址为标准的Modbus-RTU地址,在同一个RS485通迅链路 上,所有的PUMG301仪表的地址不能有相同的,投入运行之前要对仪 表的地址进行统一设置。

#### 7. 修改接法:

 初始接法:PoS(正向),用户可以自行设定。 若现场接线不方便需要反接,则需要设置LinE:nE。

## **5.4 参数设置** 参数设置菜单结构菜单如下

出厂参数默认值:

参数 显示字符 默认值 | 李 李义 电流变比 | CtI | 1 电流互感器变比 通讯地址 | Adr | 1 | 网络通讯时的仪表地址1~247 波特率 | bPS | 9600 | 1200~9600 电能清零 CEnY no 用于清除电能参量 保护密码 | PASS | 6666 用来保护非工作人员来修改仪表参数

### **六、通讯**

 PUMG301提供MODBUS-RTU通信协议,一个起始、8位数 据位、偶校验位、1/2个停止位,每个字节长度为11位。 支持的波特率:1200、2400、4800、9600bps。 出厂默认通信参数:9600bps、偶校验 ◆RTU模式中每个字节的格式:

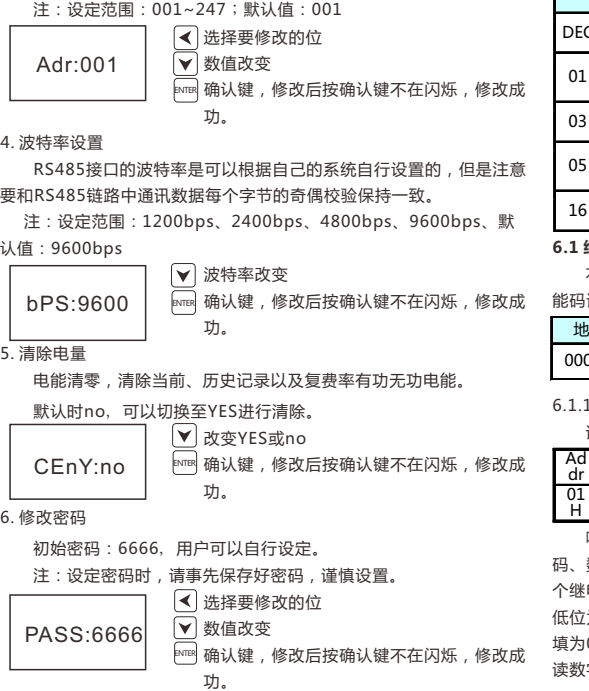

1个起始位+ 8个数据位+ 1个偶校验位+ 1个停止位

数据帧的格式如下:

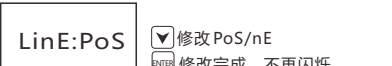

地址域+ 命令域+ 数据域+ CRC校验域

#### **6.1 继电器输出控制和状态读取**

6.1.1 读继电器输出状态(功能码01H)

请求数据帧:读取Relay1的状态。

 响应数据帧:从机回应主机的数据帧。包含从机地址、功能 码、数据字节数、继电器状态数据和CRC错误校验,数据包中每 电器状态占用一位 ( 1 = ON, 0 = OFF ) , 第一个字节的最 为寻址到的继电器状态值,其余的依次向高位排列,无用位 填为0。

读数字输出状态响应的实例。

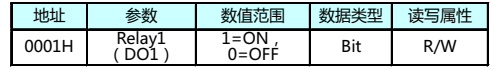

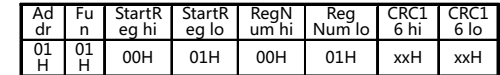

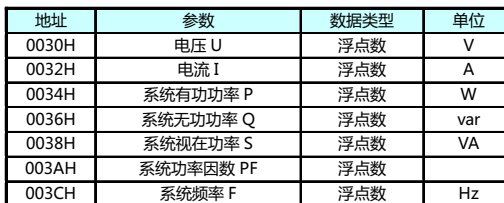

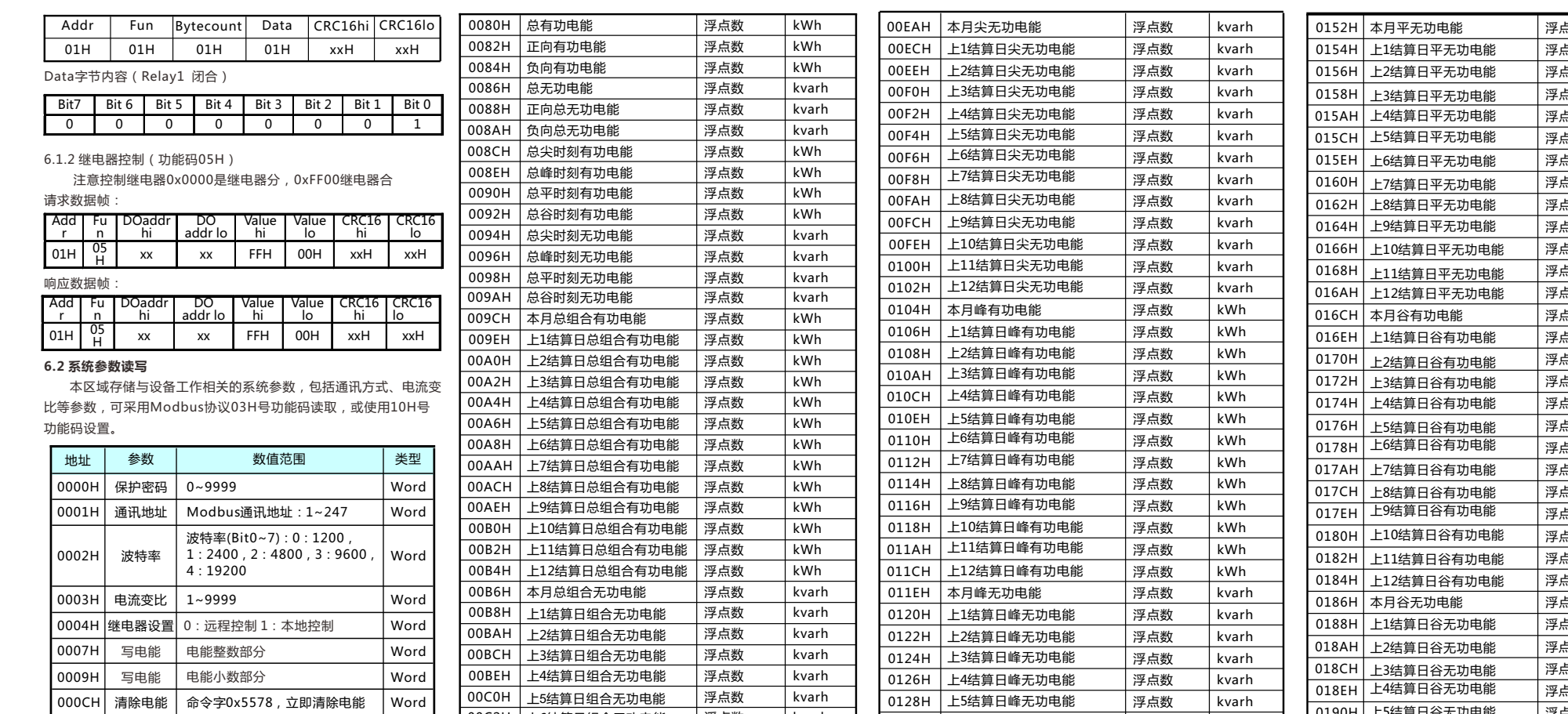

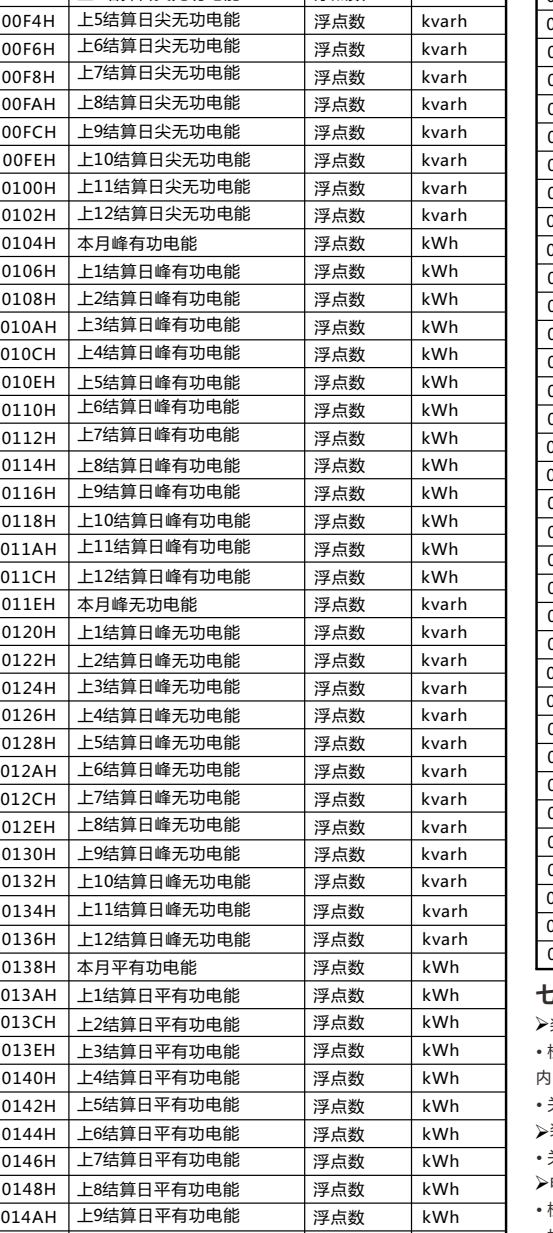

浮点数 kWh

014EH | 上11结算日平有功电能 | 浮点数 | kWh 0150H | 上12结算日平有功电能 | 浮点数 | kWh

#### **6.3 基本测量参数区**

 基本测量区域,主要测量基本电压、电流、功率、功率因数等; 本区域的各参数均为实时测量参数,采用Modbus协议03H号 功能码读取,为只读数据。数据格式是浮点数据,本区域数据已经 乘过变比,为一次测的实时数据。

**6.4 电能数据区**

 本区域的各个数据为电能累计量均为一次侧的数据,可采用Mo dbus协议03H功能码读取

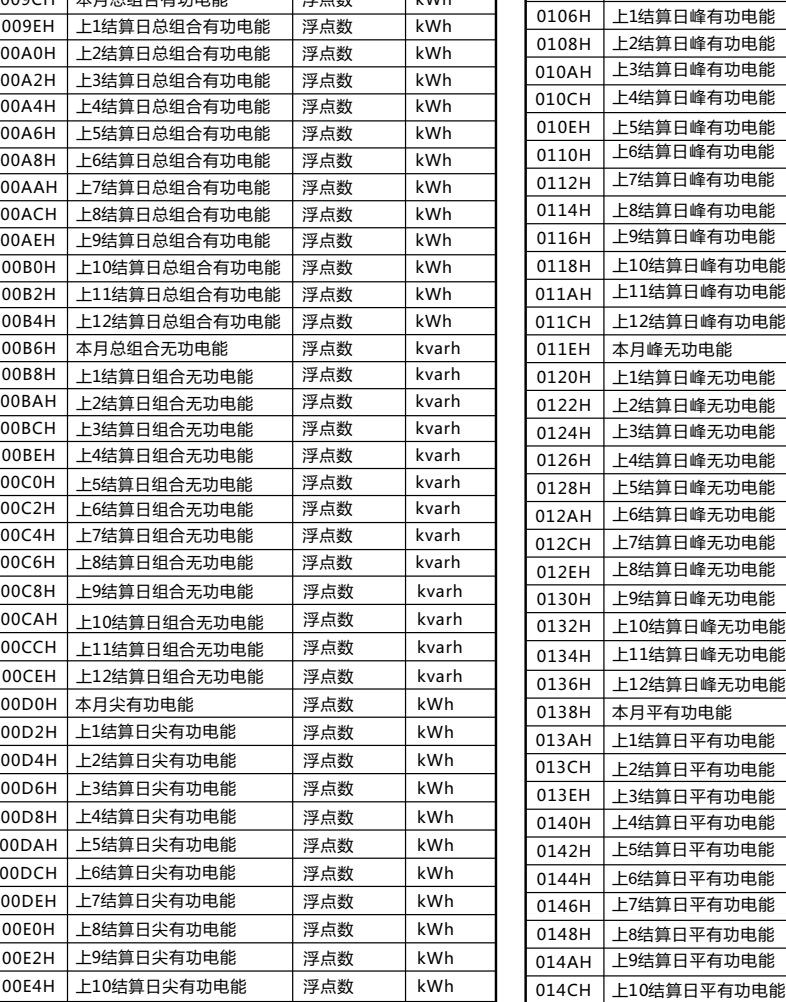

00E6H | 上11结算日尖有功电能 | 浮点数 | kWh 00E8H |上12结算日尖有功电能 | 浮点数 | kWh

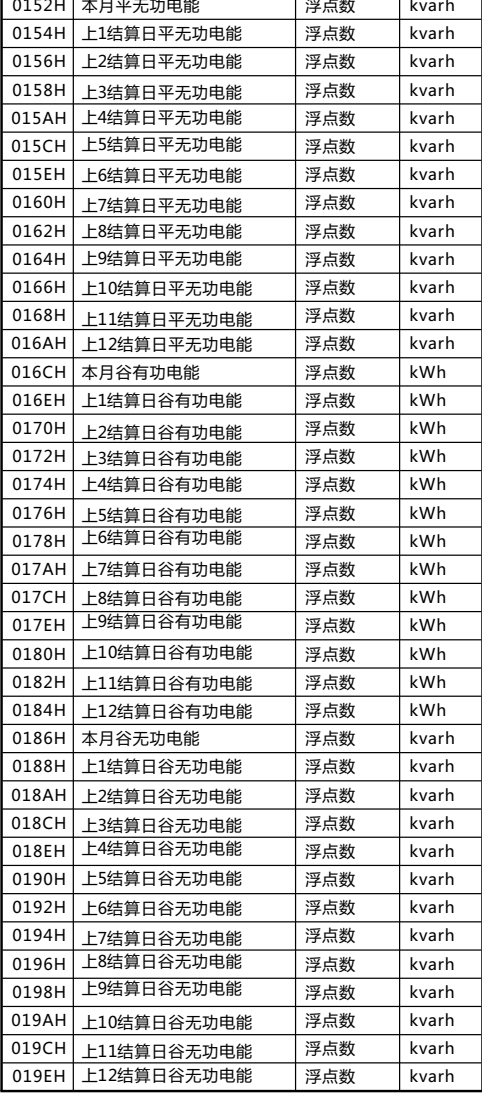

## **七、常见故障分析**

**·** 检查电源电压和其他接线是否正确,电源电压应在工作范围以

**·** 关闭装置和上位机,再重新开机

<mark>>装置上电后工作不正常</mark>

**·** 关闭装置和上位机,再重新开机

装置上电后无显示 Ø

**·** 检查接线模式设置是否与实际接线方式相符

**·** 检查电压互感器(PT)、电流互感器(CT)变比是否设置正确

电压或电流读数不正确 Ø

**·** 检查GND是否正确接地

**·** 检查屏蔽是否接地 **·** 检查电压互感器(PT)、电流互感器(CT)是否完好

**·** 比较实际接线和接线图的电压和电流输入,检查相位关系是否正确

**·** 检查上位机的通讯波特率、ID和通讯规约设置是否与装置一致

**·** 请检查数据位、停止位、校验位的设置和上位机是否一致

**·** 检查RS-232/RS-485转换器是否正常

**·** 检查整个通讯网线路有无问题(短路、断路、接地、屏蔽线是否正

确单端接地等)

**·** 关闭装置和上位机,再重新开机

功率或功率因数读数不正确,但电压和电流读数正确 Ø

**·** 通讯线路长建议在通讯线路的末端并联约100~200欧的匹配电阻

RS-485通讯不正常 Ø

注:如果有一些无法解决的问题,请及时与我们公司的售后服务部 门联系

# **八、联系方式**

电话:0371-67890039 传真:0371-67890037 技术热线:18838136363 售后热线:18838136262 网址:www.xj-info.com 地址:中国 河南郑州东明路南41号

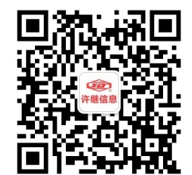

本产品使用说明书最终解释权归河南许继信息有限公司